## **Sportinformatik**

### **WS 2019/2020 Übung** 3

Abgabetermin: Mittwoch, 13. November 2019, 8 Uhr

### Aufgabe 1: Gleitender Mittelwert 10 Punkte

Den gleitenden Mittelwert der Länge  $M_1 + M_2 + 1$  ( $M_1, M_2 \in \mathbb{N}_0$ ) für ein Eingangssignal *x*[*n*] erhält man, in dem man für jeden Punkt *n*

$$
y[n] = \frac{1}{M_1 + M_2 + 1} \sum_{k=-M_1}^{M_2} x[n-k]
$$

berechnet.

- 1. Plotten Sie die Sinus-Funktion über mehrer Perioden.
- 2. Glätten Sie die Werte der Sinus-Funktion mit einem kausalen ( $M_1 = 0$ ) gleitenden Mittelwertfilter. Fügen Sie das Ergebnis ihrem ersten Plot hinzu.
- 3. Glätten Sie die Werte der Sinus-Funktion mit einem nicht-kausalen gleitenden Mittelwertfilter derselben Länge. Fügen Sie das Ergebnis ihrem ersten Plot hinzu.
- 4. Filtern Sie die Werte der Sinus-Funktion zur Überprüfung ihres selbst geschriebenen Filters mit der Funktion filter(b, a, x) aus dem Paket signal. x sind die zu filternden Werte, a soll hier 1 sein und b sind die Koeffizienten, die ihrem gleitenden Mittelwertfilter entsprechen. Zum Beispiel gilt für einen gleitenden Mittelwertfilter der Länge  $n = 3$ , dass  $b = (\frac{1}{3}, \frac{1}{3})$  $\frac{1}{3}, \frac{1}{3}$  $\frac{1}{3}$ ) ist.
- 5. Ihr Plot sollte nun ähnlich wie folgende Grafik aussehen:

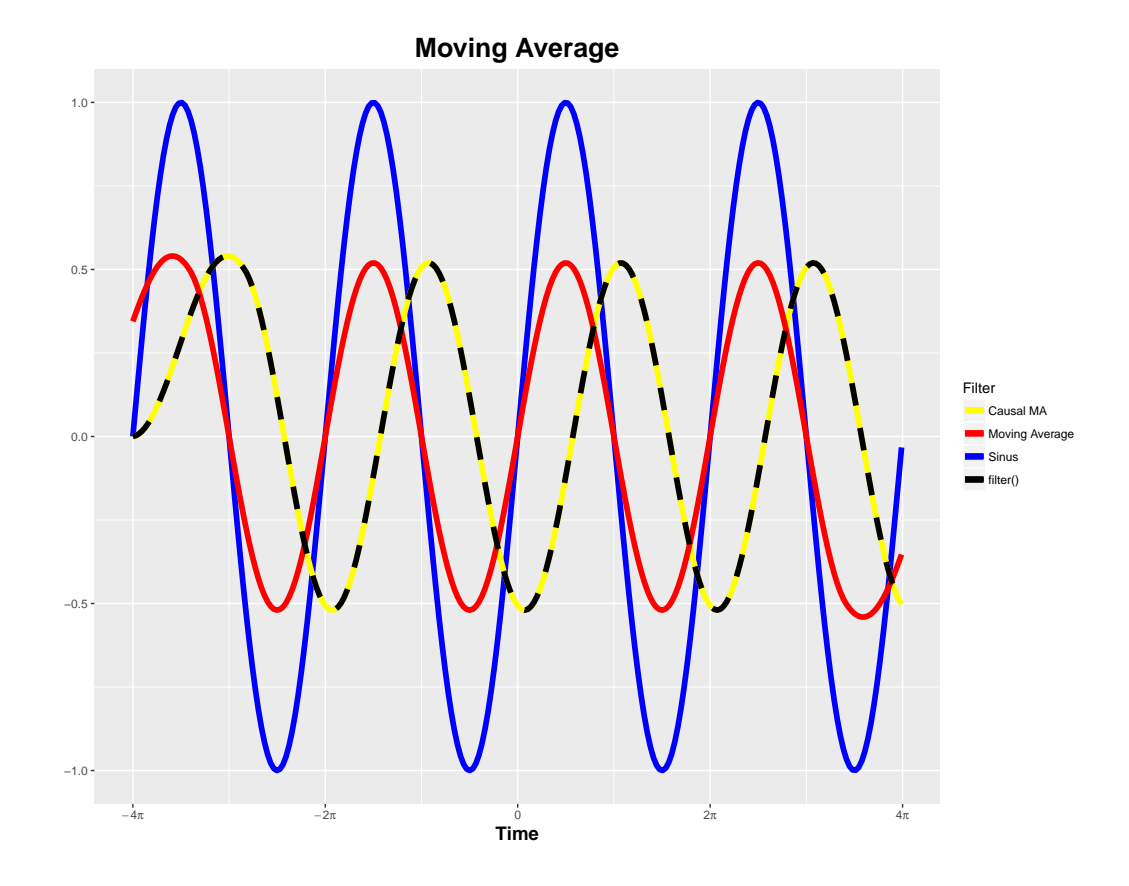

### **Aufgabe 2: Soccer 2 (MA und Informatik) 4 Punkte**

In Aufgabe 1 des 2. Übungsblatts sollte die Geschwindigkeit ausgrstuewählter Fußballspieler berechnet werden. Das Ergebnis waren stark variierende Geschwindigkeiten.

Nutzen Sie ihr Wissen über Filter um die Geschwindigkeitsdaten so zu filtern, dass sie ihr Ergebnis mit den bereits berechneten Geschwindigkeitsdaten aus der Datendatei vergleichen können. Visualisieren Sie ihr Ergebnis. Zum Beispiel wie in folgender Grafik: **Speed**

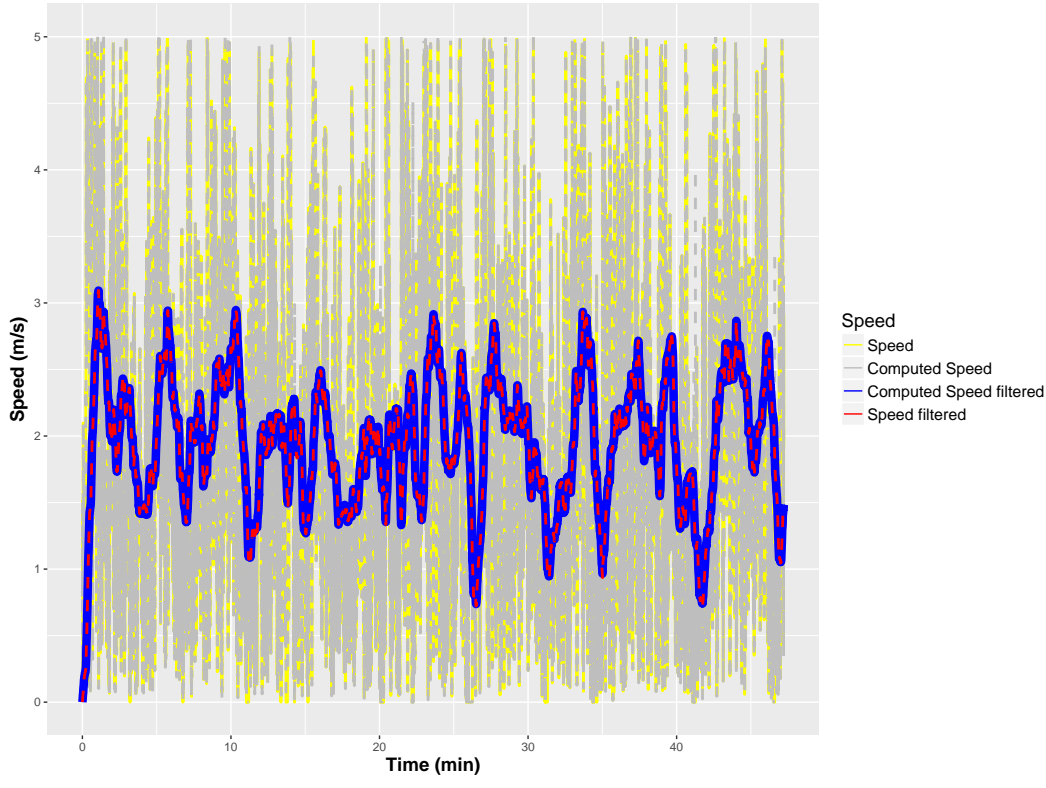

[Quelle](http://home.ifi.uio.no/paalh/dataset/alfheim/)

### **Aufgabe 3: Normalized Speed (MA und Informatik) ? Punkte**

Die Datei speed.csv enthält die Geschwindigkeitswerte von mehr als zehntausend Fahrten auf derselben Strecke. Die Strecke wurde in 512 gleichlange Abschnitte unterteilt. Für jeden Abschnitt gibt es einen Geschwindigkeitswert.

Um herauszufinden, ob es einen Zusammenhang zwischen guten Zielzeiten (= hohe Durchschnittsgeschwindigkeit) und konstanter Fahrweise (geringe Standardabweichung) gibt, wurde die folgende Grafik erstellt.

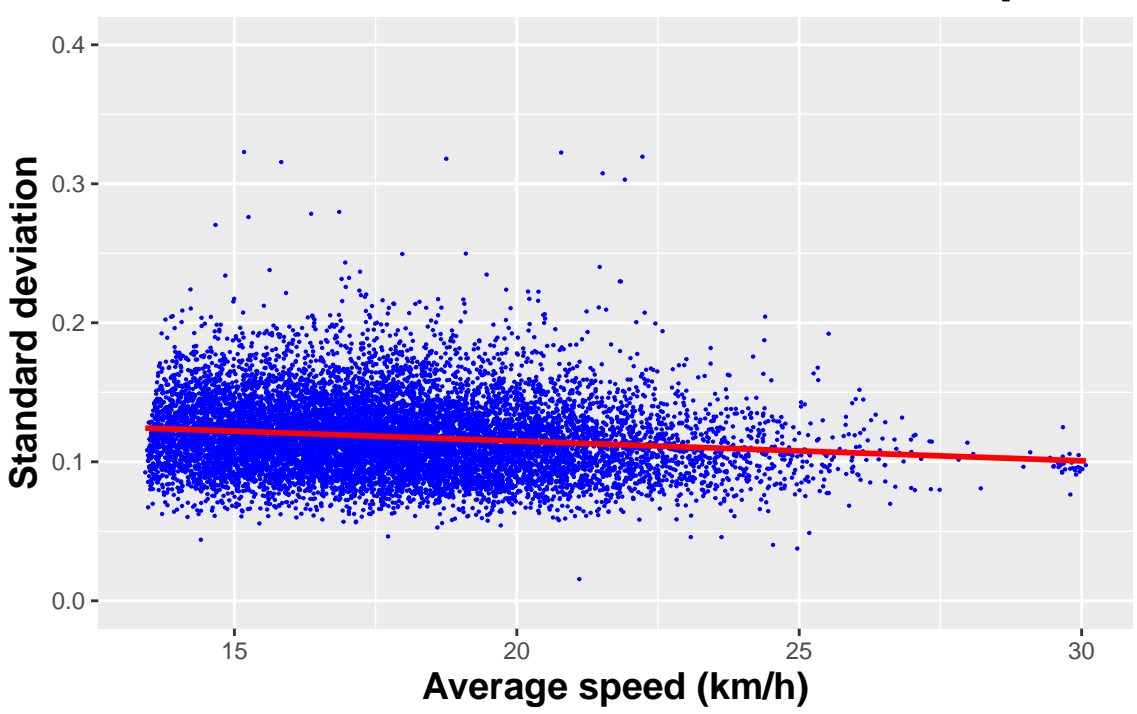

# **Standard deviation of normalized Speed**

Erzeugen Sie eine ähnliche Grafik.

Damit die Standardabweichungen miteinander verglichen werden können, muss die Geschwindigkeit zuerst normalisiert werden, indem die Geschwindigkeitswerte durch den Mittelwert der jeweiligen Fahrt dividiert werden.

[Quelle](https://git.mmsp-kn.de/Powerbike/nortonsummitdata)